# **Punto de acceso inalámbrico Dell Networking Serie W-AP200**

# Guía de instalación

Los puntos de acceso inalámbricos Dell Networking Serie W-AP200 (W-AP204 y W-AP205) admiten los estándares IEEE 802.11n y 802.11ac para redes WLAN de alto rendimiento. Estos puntos de acceso utilizan tecnología MIMO (entrada múltiple, salida múltiple) y otras técnicas de modo de alto rendimiento para ofrecer la mejor funcionalidad 802.11n 2,4 GHz y 802.11ac 5 GHz admitiendo al mismo tiempo los servicios inalámbricos 802.11a/b/g existentes. Los puntos de acceso Serie W-AP200 funcionan solo con un controlador de movilidad Dell Networking Serie W.

El punto de acceso Dell Serie W-AP200 proporciona las siguientes funcionalidades:

- PWR: indica si el Serie W-AP200 está alimentado o no, y muestra el estado básico del sistema
- ENET: indica el estado del puerto Ethernet del Serie W-AP200
- 5 GHz: indica el estado de la radio 802.11a/n/ac
- 2,4 GHz: indica el estado de la radio 802.11b/g/n
- Transceptor inalámbrico
- Funcionalidad de red independiente del protocolo
- Funcionamiento IEEE 802.11a/b/g/n/ac como punto de acceso inalámbrico
- Funcionamiento IEEE 802.11a/b/g/n/ac como monitor aéreo inalámbrico
- Compatibilidad con IEEE 802.3af PoE
- Configuración de la gestión central y actualizaciones mediante un controlador

## **Contenido del paquete**

- Punto de acceso W-AP204 o W-AP205
- Adaptadores de raíl para techo de 9/16" y 15/16"
- Guía de instalación (este documento)

## **Descripción general del hardware del Serie W-AP200**

**Figura 1** *Indicadores LED del Serie W-AP200*

### **Indicadores LED**

 $\mathscr{U}$ 

El Serie W-AP200 está equipado con cuatro LED que indican el estado de los distintos componentes del punto de acceso.

### **Conectores de antena externa**

El W-AP204 está equipado con dos conectores de antenas externas. Los conectores se denominan ANT0 y ANT1, y se corresponden con las cadenas de radio 0 y 1.

### **Figura 3** *Serie W-AP200 - Vista inferior*

Para lograr el mejor rendimiento con antenas de montaje directo articuladas, un instalador profesional debe orientar las antenas tal y como se indica en la [Figura 4](#page-0-0) a continuación.

#### <span id="page-0-0"></span>**Figura 4** Orientación de la antena del W-AP204

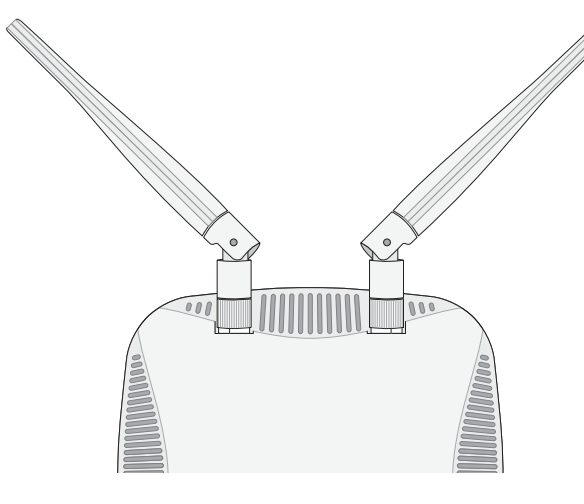

#### **Puerto de consola**

El puerto serie de consola permite conectar el punto de acceso a un terminal serie o a un portátil para gestionarlo directamente en modo local. Este puerto es un conector hembra RI-45 con los pines descritos en la [Figura 5](#page-0-1). Conectarlo directamente a un terminal o servidor de terminales con un cable Ethernet.

#### <span id="page-0-1"></span>**Figura 5** *Pines del puerto serie*

#### **Puerto Ethernet**

El Serie W-AP200 está equipado con un puerto de conectividad de red cableada MDI/MDX 10/100/1000Base-T (RJ-45) con autosensor. Este puerto es compatible con IEEE 802.3af Power over Ethernet (PoE), acepta 48 V CC (nominal) como dispositivo estándar alimentado (PD) definido desde un equipo de fuente de alimentación (PSE) como un inyector de rango medio PoE o una infraestructura que admita PoE.

El puerto Ethernet 10/100/1000 Mbps está situado en la parte inferior del punto de acceso. Este puerto tiene un conector RJ-45 hembra con los pines tal como se muestra en la [Figura 6.](#page-0-2)

#### <span id="page-0-2"></span>**Figura 6** *Pines del puerto Gigabit Ethernet*

### **Toma de alimentación de CC**

Si no está disponible PoE, se puede utilizar un kit adaptador CA-CC de punto de acceso Dell opcional (se vende por separado) para alimentar el Serie W-AP200.

Además, se puede utilizar un adaptador de fuente de alimentación local de CA a CC (o cualquier otra fuente de CC) para alimentar este dispositivo, siempre y cuando cumpla todos los requisitos normativos locales y que la interfaz de CC se ajuste a las siguientes especificaciones:

 $12 \text{ V CC } (+/- 5 \%)/18 \text{ W}$ 

Toma circular con centro positivo de 1,7/4,0 mm, 9,5 mm de longitud

### **Botón de reinicio**

El botón de reinicio se puede utilizar para recuperar los ajustes predeterminados de fábrica del punto de acceso. Para reiniciar el punto de acceso:

2. Pulse el botón de reinicio con ayuda de un objeto pequeño, estrecho y

- 1. Apague el punto de acceso.
- puntiagudo, por ejemplo, un clip.
- 4. Suelte el botón de reinicio.

3. Encienda el punto de acceso sin soltar el botón de reinicio. El LED de encendido parpadeará antes de que transcurran 5 segundos.

El LED de encendido volverá a parpadear antes de que transcurran 15 segundos para indicar que el dispositivo se ha reiniciado. El punto de acceso seguirá reiniciándose para adoptar la configuración predeterminada de fábrica.

## **Antes de empezar**

 $\triangle$ 

### **Requisitos de red para la preinstalación**

Una vez finalizada la planificación de la red WLAN y determinada la ubicación de los productos correspondientes, el controlador Dell debe instalarse y debe llevarse a cabo la primera configuración antes de poder implantar los puntos de acceso Dell.

Para la configuración inicial del controlador, consulte la *Guía de inicio rápido de Dell Networking Serie W ArubaOS* para conocer la versión del software instalado en su controlador.

#### **Lista de comprobación previa a la instalación del punto de acceso**

Antes de instalar el punto de acceso Serie W-AP200, asegúrese de tener lo siguiente: Cable CAT5e o cable UTP superior de la longitud necesaria

Una de las siguientes fuentes de alimentación:

 Power over Ethernet (PoE) compatible con IEEE 802.3af. La fuente POE puede ser cualquier equipo de fuente de alimentación (PSE), un controlador

Kit de adaptador Dell AP CA-CC (se vende por separado)

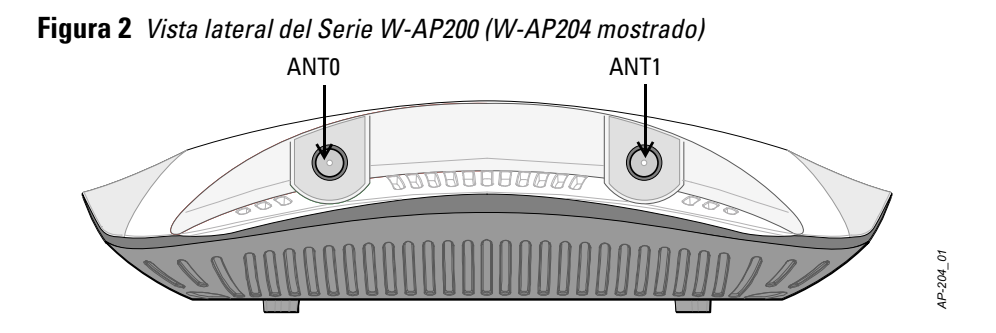

- 
- 
- o dispositivo PSE de rango medio
- 
- Controlador Dell incluido en la red:

Conectividad de red de capa 2/3 al punto de acceso

- Uno de los siguientes servicios de red:
- Aruba Discovery Protocol (ADP)
- Servidor DNS con un registro "A"
- Servidor DHCP con opciones específicas del proveedor

#### **Resumen del proceso de configuración**

La configuración correcta de un punto de acceso Serie W-AP200 consta de cinco tareas que deben realizarse en el orden siguiente:

- 1. Verificar la conectividad antes de la instalación.
- 2. Identificar la ubicación de instalación concreta de cada punto de acceso.
- 3. Instalar cada punto de acceso.

 $\mathscr{U}$ 

 $\triangle$ 

- 4. Verificar la conectividad tras la instalación.
- 5. Configurar cada punto de acceso.

## **Verificación de la conectividad antes de la instalación**

Antes de instalar los puntos de acceso en un entorno de red, asegúrese de que los puntos de acceso podrán localizar y conectarse al controlador cuando se encienda.

Específicamente, debe verificar lo siguiente:

- Cuando se conecta a la red, cada punto de acceso recibe una dirección IP asignada válida
- Los puntos de acceso pueden localizar el controlador

Consulte la *Guía de inicio rápido de Dell Networking Serie W ArubaOS* para obtener instrucciones sobre la ubicación y conexión del controlador.

### **Identificación de ubicaciones específicas de instalación**

Puede montar el punto de acceso Serie W-AP200 en una pared o en el techo. Utilice el mapa de ubicación de puntos de acceso generado por la aplicación de software del plan VisualRF de Dell para determinar las mejores ubicaciones de instalación. Cada ubicación debe estar tan cerca del centro de la zona de cobertura deseada como sea posible y también debe evitar las obstrucciones y otras fuentes evidentes de interferencias. Estas fuentes de absorción/reflexión/interferencias de RF afectarán a la propagación de radiofrecuencias y debería tenerse en cuenta durante la fase de planificación, así como ajustarse en el plan VisualRF.

#### **Identificación de fuentes de absorción/reflexión/interferencias de RF conocidas**

La identificación de las fuentes de absorción, reflexión e interferencias de RF en el campo durante la fase de instalación es crítica. Asegúrese de que estas fuentes se tienen en cuenta cuando coloque un punto de acceso en su ubicación definitiva. Ejemplos de fuentes que degradan el rendimiento RF:

- Cemento y ladrillos
- Objetos que contengan agua
- Metal
- Hornos microondas
- Teléfonos y auriculares inalámbricos

**Nota:** El Serie W-AP200 requiere Dell Networking Serie W ArubaOS 6.4.1.0 o  $\mathscr{Q}$ versión posterior.

**Nota:** Póngase en contacto con la tienda si detecta alguna anomalía, nota que falta algo o descubre que hay piezas dañadas. Si es posible, guarde la caja y el material de protección original. Utilice este material para volver a empaquetar la unidad y enviarla a la tienda si es necesario.

### <span id="page-0-3"></span>**Tabla 1** *Comportamiento del LED*

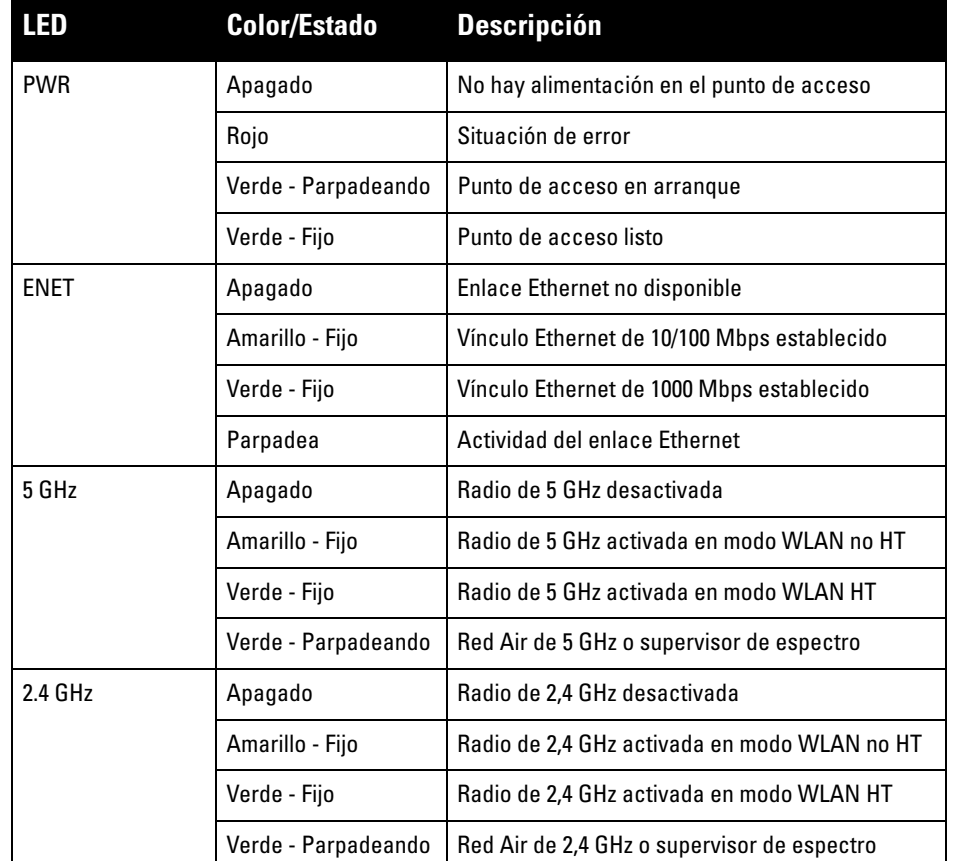

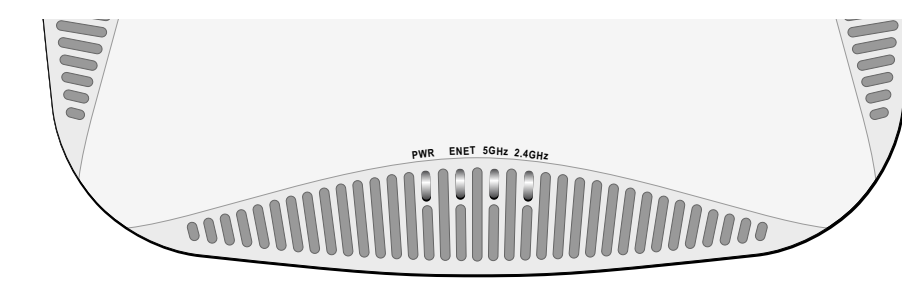

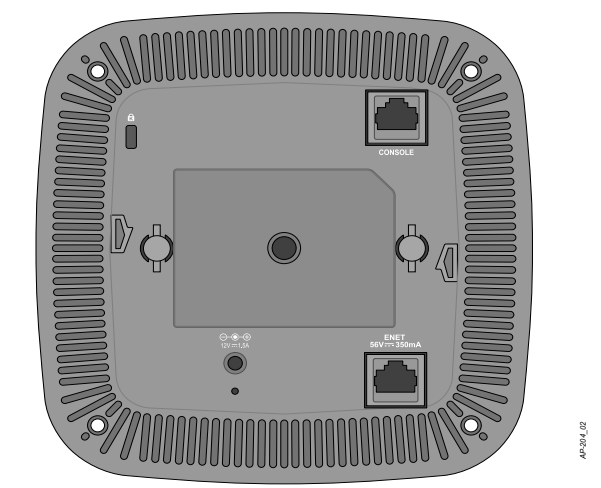

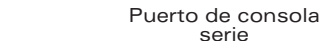

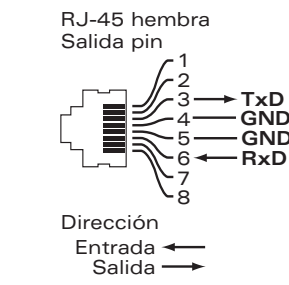

**Precaución: Declaración de la FCC.** Si no se finalizan correctamente los puntos de acceso en Estados Unidos configurados como controladores distintos de modelos norteamericanos, se estará violando la garantía de autorización de equipamiento de la FCC. Toda violación, intencionada o no, podría tener como consecuencia un requerimiento de la FCC instando a la finalización inmediata del funcionamiento y podría verse sometido a confiscación (47 CFR 1.80).

#### **Precaución: Declaración de la UE:**

Los productos LAN de radio de menor intensidad funcionan en las bandas 2,4 GHz y 5 GHz. Consulte la *Guía de usuario de Dell Networking Serie W ArubaOS* para saber más sobre las restricciones.

Produit réseau local radio basse puissance operant dans la bande fréquence 2.4 GHz et 5 GHz. Merci de vous referrer au *Dell Networking W-Series ArubaOS User Guide* pour les details des restrictions.

Low Power FunkLAN Produkt, das im 2.4 GHz und im 5 GHz Band arbeitet. Weitere Informationen bezlüglich Einschränkungen finden Sie im *Dell Networking W-Series ArubaOS User Guide.*

Apparati Radio LAN a bassa Potenza, operanti a 2.4 GHz e 5 GHz. Fare riferimento alla *Dell Networking W-Series ArubaOS User Guide* per avere informazioni detagliate sulle restrizioni.

Puerto Ethernet Gigabit 1000Base-T

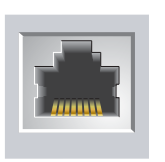

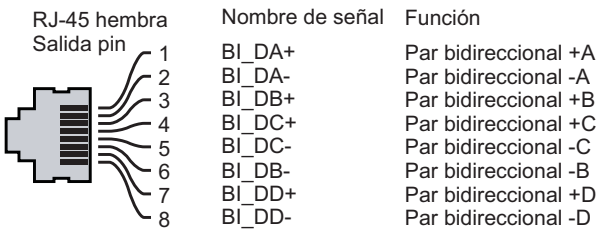

**Nota:** Dell, en cumplimiento de los requisitos gubernamentales, ha diseñado los puntos de acceso Serie W-AP200 para que solo los administradores de las redes autorizadas puedan cambiar su configuración. Para obtener más información sobre la configuración del punto de acceso, consulte la Guía de inicio rápido de *Dell Networking Serie W ArubaOS* y la Guía de usuario de *Dell Networking Serie W ArubaOS*.

**Precaución:** Los puntos de acceso son dispositivos de transmisión de radio y, como tales, están sujetos a las normativas de cada país. Los administradores de red responsables de la configuración y funcionamiento de los puntos de acceso deben asegurarse de que se cumple la legislación local sobre emisiones. En concreto, los puntos de acceso deben usar las asignaciones de canales adecuadas a la ubicación en la que se usarán.

**Punto de acceso inalámbrico Dell** 

**Networking Serie W-AP200**

**Guía de instalación**

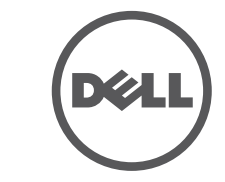

www.dell.com

Punto de acceso inalámbrico Dell Networking Serie W-AP200 | Guía de instalación Número de pieza 0511619-ES-01 | Mayo de 2014

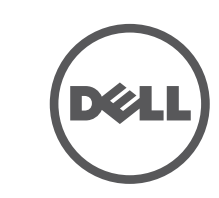

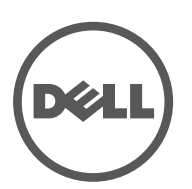

**Contacto de Dell**

**Soporte en sitio web**

Sitio web principal and a set of the dell.com

Información de contacto dell.com/contactdell

Sitio web de la documentación | dell.com/support/manuals

Sitio web de soporte dell.com/support

© 2014 Aruba Networks, Inc. Las marcas comerciales de Aruba Networks incluyen (40 AITWAVE Aruba Networks®, Aruba Wireless Networks®, el logotipo empresarial de Aruba the Mobile Edge Company y<br>Aruba Mobility Management System®. Dell™, el logotipo DELL™ y PowerConnect™ son marcas comerciales de Dell Inc.

Copyright

Todos los derechos reservados. Las especificaciones incluidas en este manual pueden cambiar sin previo aviso. Creado en Estados Unidos. Todas las demás marcas comerciales son propiedad de sus respectivos propietarios. Código Open Source

Algunos productos de Aruba incluyen software Open Source desarrollado por otros fabricantes, incluido código de software sujeto a las licencias GNU GPL, GNU LGPL o a otras licencias Open Source. El código Open Source utilizado se puede encontrar en este sitio:

http://www.arubanetworks.com/open\_source

Incluye software de Litech Systems Design. Biblioteca de cliente IF-MAP. Copyright 2011 Infoblox, Inc. Todos los derechos reservados. Este producto incluye software desarrollado por Lars Fenneberg, et al. Aviso legal

El uso de las plataformas de conexión y de software de Aruba Networks, Inc., por toda persona o empresa, para terminar otros dispositivos de cliente VPN de otros proveedores constituye la total aceptación de responsabilidad por parte del individuo o empresa por la acción realizada y excluye por completo a Aruba Networks, Inc. del coste de cualquier acción legal emprendida en contra relacionada con la violación del copyright en representación de dichos proveedores.

## **Instalación del punto de acceso**

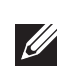

### **Uso del adaptador para raíl de techo**

El Serie W-AP200 se suministra con dos adaptadores para raíl de techo (raíles de 16/15" y 16"). Se pueden montar más adaptadores de pared y de raíl de techo para otros estilos. Puede adquirirlos en varios kits de accesorios.

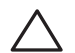

- 1. Tire de los cables necesarios y páselos por el agujero del techo junto a la posición que ocupará el punto de acceso.
- 2. Coloque el adaptador en la parte posterior del punto de acceso con el adaptador en un ángulo aproximado de 30 grados hasta las pestañas (consulte la [Figura 7\)](#page-1-0).
- 3. Gire el adaptador en sentido horario hasta que encaje en las pestañas (consulte la [Figura 7\)](#page-1-0).

<span id="page-1-0"></span>**Figura 7** *Instalación del adaptador para raíl de techo*

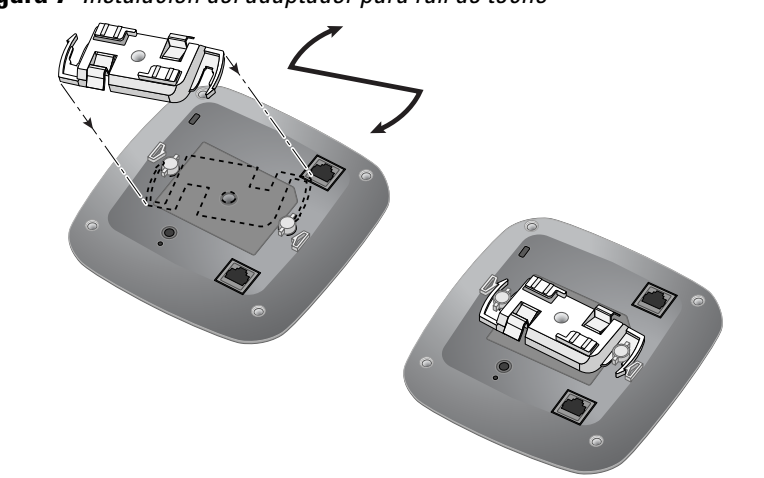

- 1 interfaz RJ-45 10/100/1000 Ethernet con autosensor
- **MDI/MDX**
- IEEE 802.3 (10Base-T), IEEE 802.3u (100Base-T). IEEE 802.3ab (1000Base-T)
- Power over Ethernet (compatible con 802.3af), 48 V CC (nominal) y 56 V CC (máximo)/350 mA (consulte la [Figura 6](#page-0-2) para la configuración de los pines)
- **•** Potencia
- Interfaz de corriente de 12 V CC con alimentación a través de adaptador eléctrico CA-CC
- Soporte de POE en puerto Ethernet: dispositivos de fuente de alimentación POE compatibles con 802.3af

- 4. Si es necesario, conecte el cable de consola en el puerto de consola situado en la parte posterior del punto de acceso.
- 5. Sostenga el punto de acceso junto al raíl del techo con las ranuras de montaje a un ángulo aproximado de 30 grados con el raíl (consulte la [Figura 8](#page-1-1)). Asegúrese de que el cable sobrante está por encima del techo.
- 6. Presione hacia el raíl del techo, gire el punto de acceso hacia la derecha hasta que encaje en su sitio en el raíl del techo.

#### <span id="page-1-1"></span>**Figura 8** *Montaje del punto de acceso*

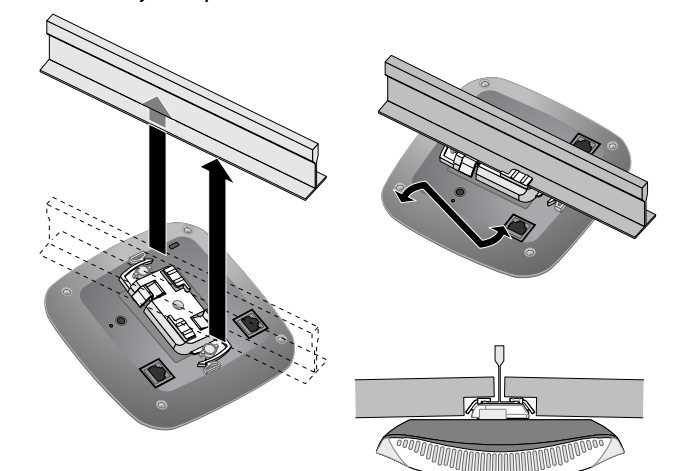

7. En el W-AP204, instale las antenas externas según se indica en las instrucciones del fabricante y, seguidamente, conéctelas a las interfaces de antena del punto de acceso.

#### **Cables necesarios para la conexión**

Instale los cables según lo indicado en la legislación local y nacional.

### **Verificación de la conectividad tras la instalación**

Los productos de Dell también se ajustan a los requisitos de declaración 10 ↑ medioambiental de China y presentan la etiqueta "EFUP 10" en la parte izquierda.<br>
<del>有毒有害物质声</del>明 **Hazardous Materials Declaration** 

Los LED integrados en el punto de acceso se pueden utilizar para verificar si el punto de acceso está recibiendo alimentación y si se ha inicializado correctamente (consulte la [Tabla 1\)](#page-0-3). Consulte la *Guía de inicio rápido de Dell Networking Serie W ArubaOS* para obtener más información sobre la verificación de la conectividad tras la instalación.

- W-AP204: APIN0204
- **W-AP205: APIN0205**
- 정소출력 무선기기 ( 무선데이터통신시스템용 무선기기 )

### **Configuración del Serie W-AP200**

#### **Inserción/Reinserción de datos en el punto de acceso**

Los parámetros insertados son exclusivos de cada punto de acceso. Estos parámetros locales de los puntos de acceso se configuran inicialmente en el controlador, luego se introducen en el punto de acceso y se almacenan ahí mismo. Dell recomienda que la inserción de parámetros se realice exclusivamente desde la interfaz web de ArubaOS.

Consulte la *Guía de usuario de Dell Networking Serie W ArubaOS* para obtener información detallada.

#### **Configuración de puntos de acceso**

Los parámetros de configuración dependen de la red o del controlador y se configuran y almacenan en el controlador. Los parámetros de configuración de red se introducen en los puntos de acceso pero se conserva una copia en el controlador.

Los parámetros de configuración se pueden editar desde la interfaz web de ArubaOS o ArubaOS CLI. Consulte las guías respectivas para obtener más información: la *Guía de usuario de Dell Networking Serie-W ArubaOS* y la *Guía de referencia de la interfaz de la línea de comandos de Dell Networking Serie W ArubaOS.*

### **Especificaciones del producto**

#### **Eléctricas**

#### Ethernet:

 $\mathscr{Q}$ 

## **Eliminación adecuada del equipo Dell**

Para obtener la información más reciente sobre el cumplimiento de las normativas medioambientales globales y los productos de Dell, vaya a dell.com.

#### **Desecho del equipo electrónico y eléctrico**

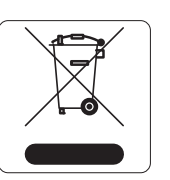

Los productos de Dell al final de su vida útil están sujetos a la recogida y tratamiento por separado en los Estados Miembros de la UE, Noruega y Suiza y, por lo tanto, se encuentran marcados con el símbolo que se muestra a la izquierda (contenedor tachado). El tratamiento aplicado al final de la vida de estos productos en estos países cumplirá las leyes nacionales vigentes de los países que implementen la Directiva 2002/96EC en relación con los residuos de equipo eléctrico y electrónico (WEEE).

#### **RoHS de la Unión Europea**

Aruba Networks Inc., por la presente, el fabricante de este producto, declara DAUS que todos los controladores y puntos de acceso inalámbricos Dell marcados con el símbolo CE están fabricados según los requisitos provisionales aprobados en la Directiva 2011/65/EC de la RoHS. Es posible obtener una

copia de la Declaración de conformidad de Aruba previa solicitud: Aruba Networks International Ltd, Building 1000, Citygate Mahon, Cork - Irlanda

Deberá incluir en la solicitud el número de modelo normativo que encontrará en la placa identificativa del producto.

#### **RoHS de la India**

Este producto cumple los requisitos de la RoHS tal y como se estipulan en las reglas de eliminación de productos electrónicos (administración y manipulación) regidas por el Ministerio de Medioambiente y Forestal del Gobierno de la India.

#### **China RoHS**

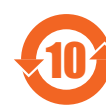

### **Cumplimiento de la normativa y seguridad**

**Nota:** Aucune émission n'est permise dans la bande 5 600-5 650 MHz. Jusqu'à nouvel ; dispositifs visés par la présente annexe ne doivent pas être en mesure d'émettre bande 5 600-5 650 MHz, afin de protéger les radars météorologiques nnement Canada exploités dans cette bande.

Para conocer las restricciones específicas de cada país y la información reglamentaria correspondiente, consulte el documento en varios idiomas *Información normativa, medioambiental y de seguridad de Dell Networking Serie W* incluido con el controlador.

#### **Nombres normativos de modelos**

Los siguientes nombres normativos de modelos se aplican al Serie W-AP200:

### **FCC**

Este dispositivo está etiquetado electrónicamente. Para ver el ID de la FCC: 1. Inicie sesión en la interfaz de usuario web del controlador. **2.** Vaya a **Mantenimiento > Controlador > Acerca de**

#### **FCC - Clase B - Parte 15**

Este dispositivo cumple con la Parte 15 de las normas de la Federal Communications Commission (FCC). Su funcionamiento está sujeto a las dos condiciones siguientes:

1. Este dispositivo no puede causar interferencias dañinas.

2. Este dispositivo debe aceptar las posibles interferencias recibidas, incluidas las que puedan perjudicar

su funcionamiento.

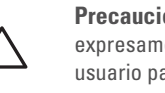

Se ha comprobado que este equipo cumple los límites de un dispositivo digital de clase B, según lo descrito en el apartado 15 de la normas de la FCC. Este equipo genera, utiliza y puede radiar energía en forma de frecuencias de radio y, si no se instala según las instrucciones del fabricante, podría generar interferencias

dañinas a las comunicaciones de radio.

- 
- 

Si este equipo causa interferencias (que pueden determinarse encendiendo y apagando el equipo), se pide al usuario que intente corregir cada una de las interferencias con la aplicación de las siguientes medidas: Reorientar o reubicar la antena de recepción.

Aumentar la separación entre el equipo y el receptor.

Conectar el equipo a la toma de un circuito distinto al que está conectado el receptor.

Consultar con su distribuidor o con un técnico experimentado en radio y televisión.

Cumple con los límites de la Clase B para emisiones de interferencias de radio tal como se estipula en el estándar específico para interferencias de equipos denominado "Digital Apparatus" del ICES-003 de

Industry Canada.

Cet apareil numerique de la classe B respecte toutes les exigencies du Reglement sur le materiel brouilleur

du Canada.

Se avisa a los usuarios que los radares de alta potencia se asignan como usuarios principales en las bandas de 5250-5350 MHz y 5650-5850 MHz. Estos radares pueden provocar interferencias o daños en dispositivos

WLAN sin licencia.

# CE <sup>O</sup>

해당무선설비는 전파혼신의 가능성이 있으므로 인명안전과 관련된 서비스는 할 수 없습니다 .

#### **Conformidad con normativas de la UE**

Este producto lleva la marca CE según las condiciones de la directiva R & TTE (1999/5/CE). Dell, por la presente, declara que los modelos APIN0204/APIN0205 cumplen los requisitos básicos y otras estipulaciones de la directiva 1999/5/EC -CE(!). La Declaración de conformidad acordada bajo la Directiva 1999/5/CE está disponible en dell.com.

#### **Canadá**

(i)les dispositifs fonctionnant dans la bande 5 150-5 250 MHz sont réservés uniquement pour une utilisation à l'intérieur afin de réduire les risques de brouillage préjudiciable aux systèmes de satellites mobiles utilisant les mêmes canaux;

(ii) le gain maximal d'antenne permis pour les dispositifs utilisant les bandes 5 250-5 350 MHz et 5 470-5 725 MHz doit se conformer à la limite de p.i.r.e.;

(iii) le gain maximal d'antenne permis (pour les dispositifs utilisant la bande 5 725-5 825 MHz) doit se conformer à la limite de p.i.r.e. spécifiée pour l'exploitation point à point et non point à point, selon le cas.

De plus, les utilisateurs devraient aussi être avisés que les utilisateurs de radars de haute puissance sont désignés utilisateurs principaux (c.-à-d., qu'ils ont la priorité) pour les bandes 5 250-5 350 MHz et 5 650-5 850 MHz et que ces radars pourraient causer du brouillage et/ou des dommages aux dispositifs LAN-EL.

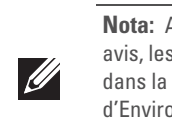

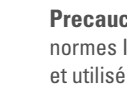

### **Uso médico**

- 
- 
- -
	-

1. El equipo no es apto para su uso en entornos inflamables.

2. El sistema del producto final, incluida la fuente de alimentación, debe ser evaluado según IEC 60601-1-1 y IEC 60601-1 por el usuario final.

3. Limpie el dispositivo con un paño seco. No necesita más cuidados ni mantenimiento.

4. No hay piezas reparables por el usuario. La unidad debe enviarse al fabricante para su reparación. 5. No se permite modificación alguna sin aprobación de Dell.

經型式認證合格之低功率射頻電機,非經許可,公司、商號或使用者均不得擅自變更頻率、加大功率或變更原

低功率射頻電機之使用不得影響飛航安全及干擾合法通信;經發現有干擾現象時,應立即停用,並改善至無干

低功率射頻電機須忍受合法通信或工業、科學及醫療用電波輻射性電機設備之干擾

第十二條 設計之特性及功能。

第十四條 擾時方得繼續使用。

前項合法通信,指依電信法規定作業之無線電通信。

**Nota:** Cualquier reparación en los productos Dell Networking debe ser llevada a cabo siempre por personal técnico.

**Precaución:** El peso máximo admitido en el adaptador de raíl de techo es 3,75 kg.

**Precaución:** Asegúrese de que el punto de acceso encaja con seguridad en el raíl para montaje en techo. Si no lo hace, la instalación podría fallar y el equipo podría caer al suelo o sobre otras personas.

> **Nota:** Si se utiliza un adaptador más antiguo que el proporcionado por Dell en Estados Unidos o Canadá, se aplicará la lista cULus (NRTL), con una salida nominal de 12 V CC, 1.5 A mínimos, con marca "LPS" o "Class 2" y adecuada para conectarla a un enchufe estándar norteamericano.

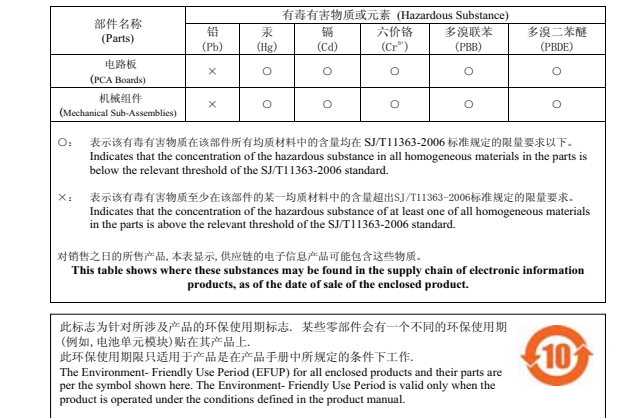

**Precaución:** Los puntos de acceso Dell deben ser instalados por un instalador profesional. El instalador profesional será el responsable de asegurarse de que todo se ajusta a la normativa local y nacional sobre códigos eléctricos.

**Precaución:** Declaración sobre exposición a radiación de radiofrecuencia: este equipo cumple los límites de exposición a radiación de RF de la FCC. Este equipo debe instalarse y usarse con una distancia máxima de 20 cm entre el radiador y el cuerpo para operaciones a 2,4 GHz y 5 GHz. El transmisor no debe estar colocado o en uso junto con cualquier otra antena o transmisor. Cuando se utiliza en el rango de frecuencias de 5,15 a 5,25 GHz, el dispositivo queda limitado a su uso en interiores para reducir las interferencias potencialmente dañinas con sistemas de satélites móviles con canales.

**Precaución:** Cualquier cambio o modificación realizado en esta unidad y no aprobado expresamente por la parte responsable del cumplimiento podría anular el derecho del usuario para utilizar este equipo.

**Precaución: RF Déclaration sur la radioexposition:** Cet équipement est conforme aux IC Limites d'exposition aux rayonnements RF. Cet équipement doit être installé é à une distance minimum de 7,9 pouces (20 cm) entre l'radiateur et votre corps pour 2,4 GHz et 5 GHz opérations. cet émetteur ne doit pas être co-localisées ou opérant en conjonction avec une autre antenne ou émetteur.